Windows Medkit Crack License Key [32|64bit]

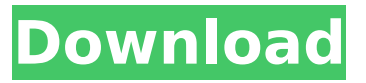

### **Windows Medkit 2022**

Operating System: Windows XP, Windows 7, Windows 8 Language: English File Name: WinMedkitv1.0.1.0 User rating: 4.0 / 5 Price: \$2.99 [Free For Lifetime Users] Download link: A fix for the exploited Nikon D3S Camera - the \$200.00 limited edition Nikon Coolpix S700 has just been released and it will only be available in black, with white top and silver logo stamp. Soon, it will be available at select Nikon stores (for example: the camera is sold at the Nikon Store in Korea). Enjoy! -Paul/The Truth About CameraReviews Join my Sony Alpha A5000: Mozilla may be a poodle, but she is still awesome. Remember those "Cuteurl" ads?... Mozilla may be a poodle, but she is still awesome. Remember those "Cuteurl" ads? Today we've released a new feature that lets you check the status of your cuteurls. This will be particularly useful if you sign up for a cuteurl in the US and wish to keep using it when you travel to other countries. The solution is simple, and is available for everyone. As with several previous features, this is a beta test, so it may not work perfectly yet. If you have any trouble using the feature, please get in touch with us through our forums. Happy browsing! Jesse Ruderman Mozilla Developer Relations For those who prefer the quicker way, you can now share a link to a cuteurl by typing it in your browser's address bar and hitting enter. On the other hand, you can share a cuteurl even if you're on a dial-up or slow modem by enabling compatibility mode for cuteurls in the "View" menu of your browser. For those who have already signed up for a cuteurl, here's what you can do now: Before sharing a cuteurl, you can check the status of your cuteurl

#### **Windows Medkit**

b7e8fdf5c8

# **Windows Medkit License Key Full Free Download**

Windows Medkit Description: Windows Medkit is a tiny and portable tool whose purpose is to eliminate viruses and repair the Windows Registry after a virus infection. It includes useful options that would particularly please power users looking to keep their computers clean and within normal working parameters. Since there is no setup pack involved, you can drop the executable file to a custom location on the HDD and just click it to run. Alternatively, Windows Medkit can be run on any workstation directly from a pen drive or similar storage unit. The interface is based on a small window that stays on top of other frames but you can change this option. It does not contain striking visual elements but is well structured.. Windows Medkit is made from a collection of several utilities dedicated to PC repairing and maintenance, such as a task manager. Basically, you view a list of currently active processes and terminate the selected ones (normally or by using force), in addition to disabling autostart entries. Moreover, you can access the System.ini and Win.ini files for editing, run a built-in file manager for exploring directories in a secure environment, show or delete hidden files, as well as prevent computer shutdown and block tasks from running. Other functions of Windows Medkit let you point out files and drives for monitoring, run quick fixups (e.g. ineffective show hidden and system files, enable Run, Control Panel and Start menu), run a program or execute a command, log off, restart or shut down the computer, as well as access system tools straight from the main app window (e.g. Explorer, Task Manager). The program has minimal impact on system resources and performs well, without causing the OS to hang, crash or pop up error dialogs. Unfortunately, its options are not very intuitive for less experienced users, and there is no help documentation available. Other than that, Windows Medkit gives you a hand whenever you need to attend computer issues during and after virus attacks. Windows Medkit Download - Windows Utilities... In this article, I will guide you to know the best and advanced Windows Medkit Download software. Well, I just want to mention that Windows Medkit Download is one of the best tool used for removing harmful files from your computer. There are many reasons for which the people want to use this tool. Mostly, it is used for hacking windows passwords and removing unused and unnecessary files from the Windows Vista. Thus, you should remove all such files and drive the life of your computer. The best

# **What's New in the?**

In this article, we shall talk about one of the most used solutions for fighting off PC-based viruses, mal-ware, spyware, worms, Trojans, adware, rootkits, game and porn-bars, dialers, malicious newsgroups, etc. The program, just like other malware scanners (e.g. Panda, Norton, etc.), has a permanent window that will always be on the screen. It is clearly visible and is titled "Windows Medkit". The main window is currently in its smallest size and can be enlarged by using the  $+$  or  $$ buttons. Alternatively, you can resize the main window to occupy the entire screen size by selecting "Resize" from the View menu. You can hide the window with the "Hide" button. To access the different features that are implemented in Windows Medkit, move your mouse cursor to the main menu bar at the top of the Windows Medkit window. You can access the Settings window, the Windows tools (e.g. Task Manager, Control Panel, etc.), the Registry fixer, the File manager, the Hide/Unhide log off/restart feature, and so on. Windows Medkit Main Window: It is important to mention that you can configure Windows Medkit to open a temporary window (e.g. for accessing the hidden files list) or a permanent one (e.g. for accessing the Windows tools, or the Registry fixer) and also change its size. To do so, just click on the "+" or "–" buttons at the bottom of the Windows Medkit window. You can also enable or disable the "show hidden files", "system files", "File, Folder and Volume Information", and "advanced" views. Open these features by using the "+" or "–" buttons. Windows Medkit Main Menu: The main window of Windows Medkit can be customized in many different ways. To do this, open the "Settings" window via the File menu. You will see two main tabs: "Customize Windows Medkit" and "Scan Window". Customize Windows Medkit You will find at

the top of the window a group of options. For example, you can change the "Edit" button text to "Find and fix the errors on your

# **System Requirements For Windows Medkit:**

Windows 7, Windows 8, or Windows 10 Intel Core i3 or better (AMD equivalent) 2 GB RAM 50 GB free disk space 512 MB GPU (1024 MB GPU recommended) Playstation 4 (PS4) Playstation Network Account MSI Z170A Gaming M5 Motherboard Intel Core i5 or better (AMD equivalent) 32 GB free disk space Optional Recommended CPU: AMD FX-8320E or Intel

Related links:

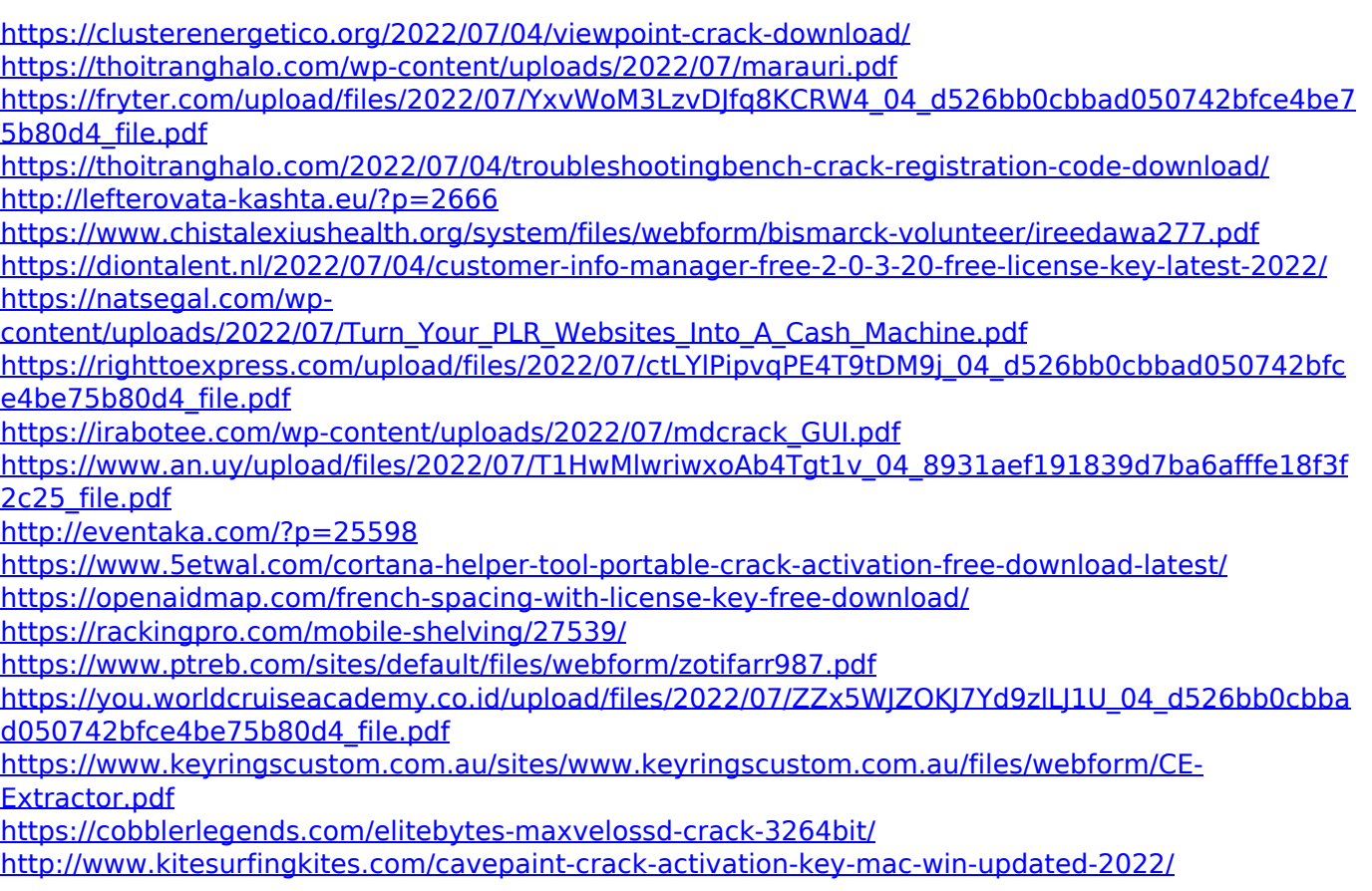